## **Processo de conferência de separação e produtividade separação por Rua**

- Para controlar a produtividade dos separadores, na rotina 132 na aba "Expedição" a opção 'controla produtividade na separação' deve estar selecionada.
- É realizada a montagem da carga (rotina 901) e feita à emissão do mapa de separação. Ao emitir o mapa é designado um separador, nesse momento é informado na rotina 955 o pedido ou carregamento selecionando a opção 'iniciar separação' e informe o código do separador. Quando terminar esta separação deve-se lançar novamente na rotina 955, porém a finalização da separação. Através da rotina 948 é realizada a consulta onde irá informar detalhes da separação incluindo o tempo inicial e final que o separador utilizou para separar a mercadoria.
- Próximo passo é a conferência da separação. O conferente irá checar os itens que foram separados realizando isto na rotina 960 informando o carregamento, o separador responsável e o embalador caso queiram somente informativo.
- Para conferir o produto basta fazer a leitura com um leitor de código de barras, caso queira determinar que o conferente deve informar na rotina uma determinada quantidade e fazer a leitura.
- Caso a organização opte para que o conferente insira a verificação da quantidade de um produto sendo ela agrupada, ou seja, não é executada um a um, a rotina permite informar a quantidade geral no campo código de barras inserir um asterisco (\*) e realizar a leitura. Automaticamente essa quantidade é transferida para a parte de itens conferidos da rotina, caso o pedido tenha, por exemplo, 10 caixas e o separador encontrou somente 6 caixas ao finalizar a separação automaticamente será lançado corte para o carregamento.
- Observação:
- Os separadores são cadastrados na rotina 528. Os funcionários que serão separadores, no campo 'Tipo Venda' na rotina 528 deverá ser "S" e os funcionários que serão conferente no campo 'Tipo venda' deverá ser "C". O conferente é o usuário logado no Winthor.
- Na rotina 961 pode-se tirar o relatório dessa conferência.

## Passo a passo para utilização da rotina 960.

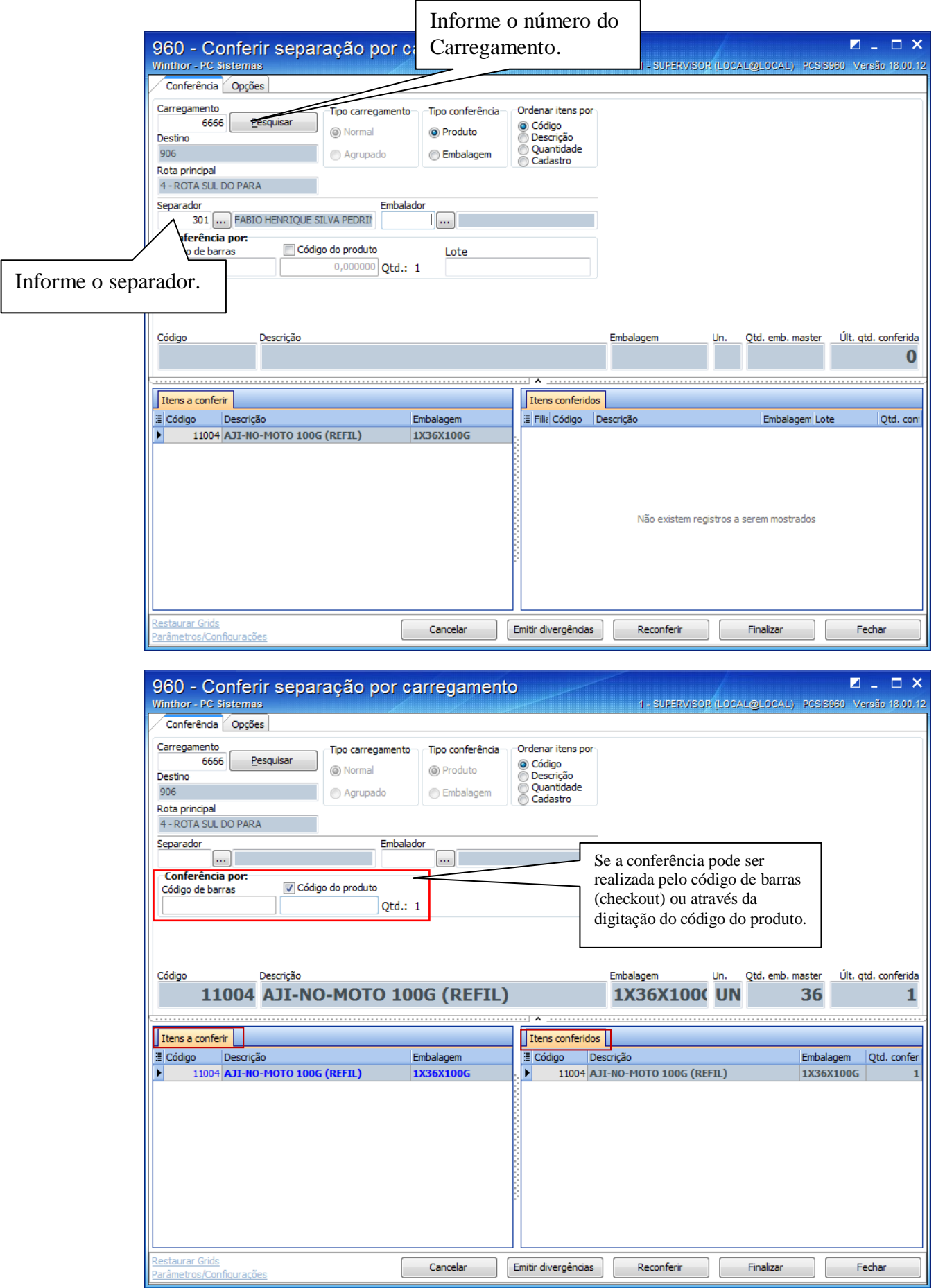